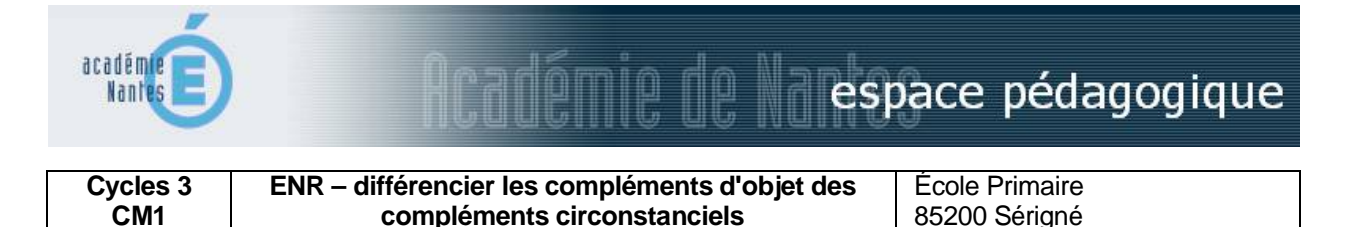

# *Résumé du projet*

En construisant des phrases à l'aide d'étiquettes qu'ils déplacent, les élèves découvrent les propriétés des compléments d'objet ( non déplaçables) et des compléments circonstanciels ( déplaçables, supprimables, le plus souvent) ...

## *Domaines et champs des programmes / compétence disciplinaire visée*

français, grammaire, identifier les fonctions des mots dans la phrase

#### *Domaines de compétences B2i*

- 1. S'approprier un environnement informatique de travail
- 3. Créer, produire, traiter, exploiter des données

#### *Objectif central*

Différencier les compléments d'objet des compléments circonstanciels

### *Matériel / logiciels utilisés*

classe mobile, logiciel notebook

### *Dispositif pédagogique, durée*

1 séance de 45 mn Séance de découverte en autonomie avec phase de correction en collectif Travail individuel ou par groupe de 2

## *Déroulement des activités*

**Prérequis** : savoir utiliser correctement les signes de ponctuation usuels, reconnaître le verbe et le sujet dans une phrase.

Cette séance s'est faite avec des CM1 pour qu'ils se réapproprient la mobilité des compléments circonstanciels par rapport aux compléments d'objet.

1. Les élèves font l'**activité n°1 en autonomie**. Avant, leur faire remarquer que certaines étiquettes commencent par une majuscule, qu'il y a une étiquette "point" et une autre "virgule".

2. **Correction en collectif** grâce au logiciel de supervision afin de vérifier que toutes les phrases ont une syntaxe correcte.

3. Les élèves font les **activités n°2 et n°3 en autonomie**.

4. **Correction et synthèse** : les compléments qui ont 2 couleurs sont appelés compléments circonstanciels, ceux qui n'en ont qu'une seule sont appelés compléments d'objet.

5. Les élèves enregistrent et impriment leur travail.

*Remarque* : *la démarche d'impression d'une page Notebook peut être détaillée sur une feuille pour aider l'élève (voir le fichier Notebook "Imprimer une page Notebook").*

*Lieu*

Classe

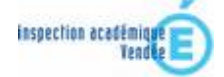

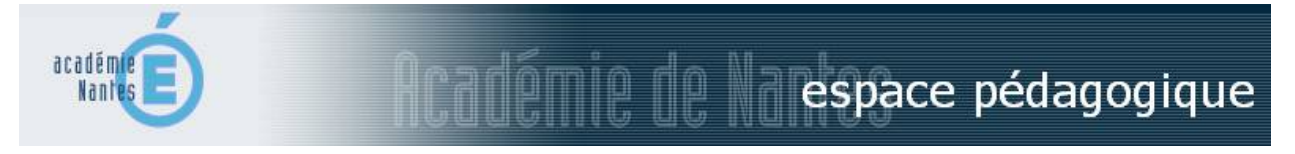

### *Variantes ou prolongements possibles*

Sur une deuxième séance, les élèves peuvent reprendre leurs phrases, supprimer toutes les étiquettes possibles et ne conserver ainsi que la phrase minimale.

Ils remarqueront que les compléments circonstanciels (CC) ont été supprimés ainsi qu'un complément d'objet (CO) qu'on appelle complément d'objet second (COS). Le complément d'objet (CO) qui reste s'appelle complément d'objet direct (COD).

### *Apports et limites des TIC*

Classe mobile : Les élèves ont un identifiant et un mot de passe personnel pour permettre l'envoi du fichier Notebook à chacun. Ils enregistrent leur travail dans le dossier "mes documents" qui leur est personnel. L'utilisation de la classe mobile et du logiciel de supervision permet au maître de montrer le travail d'un élève à l'ensemble du groupe, de donner la main à n'importe lequel pour permettre une correction collective.

> *Scénario pédagogique ENR proposé par Cécile Gautier, enseignante à Sérigné janvier 2011*

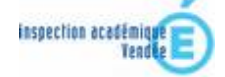